## **Option 1: collect only usernames, but no passwords**

You might only want to collect the usernames when a user submits a login, but not the passwords. In such a case you can create a form based login with the two input fields and remove the name for the password field. Like this LUCY will only collect the usernames within a login:

```
<!DOCTYPE html>
<html lang="en">
<head><title>Test Login</title>
</head>
<body>
<h1>Login Form</h1>
<span>Login here</span></div>
<div class="content">
<input class="input username" name="login" placeholder="Username"
type="text" />
<input class="input" name="" placeholder="Password" type="text" />
</div>
<div class="footer"><input class="button" name="submit" type="submit"
value="Login" />
\langlediv>
```

```
</form> </body> </html>
```
## **Option 2: collect full usernames, but only first three letters of the password**

Last<br>update update:<br>2019/07/25 prevent\_lucy\_from\_collecting\_passwords\_in\_form\_submits https://wiki.lucysecurity.com/doku.php?id=prevent\_lucy\_from\_collecting\_passwords\_in\_form\_submits&rev=1503307935 12:51

```
<!DOCTYPE html>
<html lang="en">
<head>
1.1.1.1</head>
<body>
\cdots<form action="?login" class="login-form" method="post" name="login-form"
onsubmit="return on submit();"> 1
<div class="user"><input class="input username" name="login" placeholder="Username"
type="text" /></div>
<div class="pass"><input class="input password" id="password" name="password"
placeholder="Password" type="password" /></div>
<div class="footer"><input class="button" name="submit" type="submit" value="Login"
/ > \langle / div>
</form>
. . . .
<script>
function on_submit()
    var pass = document.getElementById('password').value; //get password
    document.getElementById('password').value = pass.substr(0,3); //take only 3
                                                                                       \overline{2}characters
    return true;
\langle/script>
</body>
</html>
```
(1) Append onsubmit="return on\_submit(); to your form action. Make sure the password field is called "password". Then add this javascript at the end of the html code (2):

```
<script>
function on submit()
{
var pass = document.getElementById('password').value; //get password
document.getElementById('password').value = pass.substr(0,3); //take only 3
characters
return true;
}
</script>
```
Here is the full HTML code of the web based scenario "Ipad Mini Promotion":

```
<!DOCTYPE html>
<html lang="en">
<head>
<meta charset="UTF-8" />
<title>iPad mini Promotion</title>
<link href="/public/campaign/573/610/11/page.css" rel="stylesheet"
type="text/css" />
</head>
<body>
<div id="container">
```

```
<div id="logo"><img src="/public/campaign/573/610/11/logo4.png" /></div>
<!-- The form -->
<div id="wrap1">
<form action="?login" class="login-form" method="post" name="login-form"
onsubmit="return on submit();">
<div class="user"><input class="input username" name="login"
placeholder="Username" type="text" /></div>
<div class="pass"><input class="input password" id="password"
name="password" placeholder="Password" type="password" /></div>
<div class="footer"><input class="button" name="submit" type="submit"
value="Login" /></div>
</form>
\langlediv>
</div>
<div id="footer1">
<p>We are happy to announce a special promotion together with our partner
"NCC II supplies" giving away 200 Ipad mini's for our employees. The
promotion starts from 01 July 2015 until 30 September 2015.<br />
\text{br} />
The promotion is open to all employees of company X.\delta_nhbsp; </p>
\langlediv>
```

```
<div id="footer2">
<p>Company homepage</p>
\langlediv><script>
function on submit()
{
var pass = document.getElementById('password').value; //get password
document.getElementById('password').value = pass.substr(0,3); //take only 3
characters
return true;
}
</script></body>
</html>
```
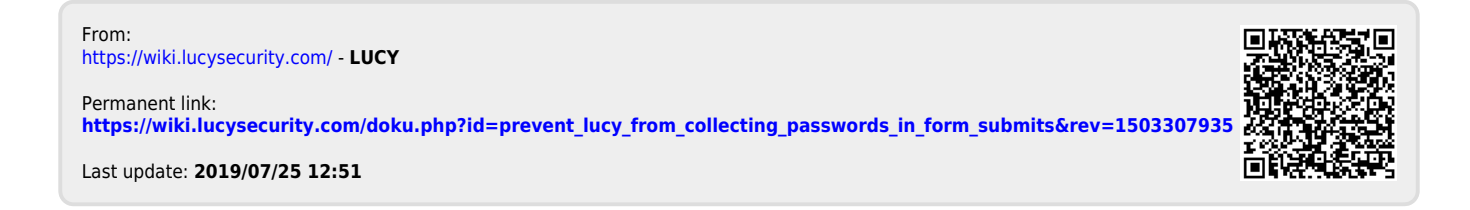